# VISIO

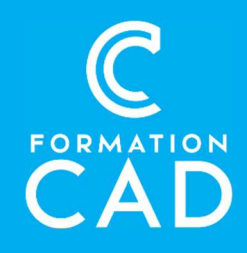

#### Durée : 6h

Prérequis : Microsoft Windows Atout: connaissance de Word ou PowerPoint Attestation reconnue : oui Support de cours : fourni

Assistance technique après la formation : Offert

- gratuitement pendant un an
- Moyens pédagogiques : - Formation en distanciel
- Démonstration
- Supports de formation inclus

#### **DESCRIPTION**

Produire une grande variété de diagrammes les mettre en forme d'une manière élégante, de l'édition à l'impression

#### PROGRAMME

### Éléments de l'interface et affichage

- Présentation de l'interface Visio
- Gérer les thèmes
- Paramétrer
- Afficher les fenêtre volets des tâches

#### La création d'un dessin :

- Créer à partir d'un modèle;
- Commencer un nouveau dessin;
- Ouvrir un document existant;
- Fermer un document;
- **Fermer Microsoft Visio:**
- Suivre les étapes de création d'un dessin;
- Enregistrer un document;
- Modifier les options.

#### Compétences acquises à l'issue de la formation :

- Connaître et personnaliser l'interface de Visio.
- Apprendre comment créer différents types de diagrammes.
- Utiliser et mettre en forme les formes automatiques et les connecteurs.
- L'organisation des gabarits
- Insérer divers éléments tels que du texte libre et des images.
- Exécuter une mise en page soignée.
- Imprimer et exporter des diagrammes.

#### Création d'un diagramme – manipuler les éléments

- Insérer une forme;
- Déplacer une forme;
- Supprimer une forme;
- Copier une forme:
- Modifier une forme:
- Modifier l'empilement des formes;
- Sélectionner les formes:
- Associer ou dissocier des formes:
- Effectuer des opérations sur les formes;
- Aligner et répartir des formes;
- Utiliser les formes 3D.

### Créer et manipuler des organigrammes

- Créer un organigramme manuellement
- Créer un organigramme par import / liaison de données

• Utiliser des notions avancées pour les organigrammes

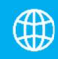

# VISIO

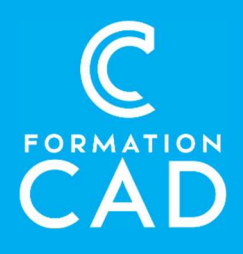

#### Les diagrammes de flux :

- Identifier les types de diagrammes de flux;
- Ouvrir le gabarit Diagramme de flux simple;
- Utiliser les formes du gabarit Diagramme de flux simple;
- Utiliser les formes spéciales des gabarits de diagramme;
- Numéroter les formes;
- Utiliser la vue détaillée.

## Ajouter des gabarits à son environnement de travail

- Créer un nouveau gabarit
- Ajouter des formes à un gabarit
- Ouvrir un gabarit dans un nouveau diagramme
- Standardisation des diagrammes par l'envoi d'un gabarit à une équipe
- Mise en forme globale au moyen des thèmes

## Définir l'orientation et le format du dessin et de la page papier

- Ajouter un arrière-plan automatique ou des pages d'arrière-plan
- Utiliser l'aperçu avant impression
- Configurer des dessins de grand format sur plusieurs pages
- Créer des en-têtes et des pieds de page
- Modifier l'échelle d'impression du dessin
- Imprimer un diagramme
- Exploration de plusieurs types de diagrammes

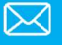